# **The Gravitational Simulator**

#### **Introduction**

Gravity version 2.0 is a powerful tool designed to simulate the motions of planetary bodies in space. You may specify the following parameters for up to 16 bodies: Mass, Density, Initial position, and Initial velocity. The bodies are then plotted as they move according to the laws of gravitation. You can view any location in space at any magnification. You can also watch the motion of a single planet via a "tracking" feature. Set up systems and play "what if..." Elapsed time is optionally displayed, and nearly every variable is available for user adjustment.

The primary design philosophy of this program was that it had to be easy to learn and use by "mere humans". Sometimes that's hard to do for a complex program, and I hope this version is as easy to operate as version 1.0.

This program was first designed as a tool for people to use to view the laws of motion and of gravity in action. After the first release, users said that the main capability they desired was to be able to enter actual planetary systems into the simulator. Well, the reason no one could figure out how to do it, was because "it just wasn't possible." So here we have version 2.0, a much more powerful program with a number of added functions.

This documentation is organized as follows :

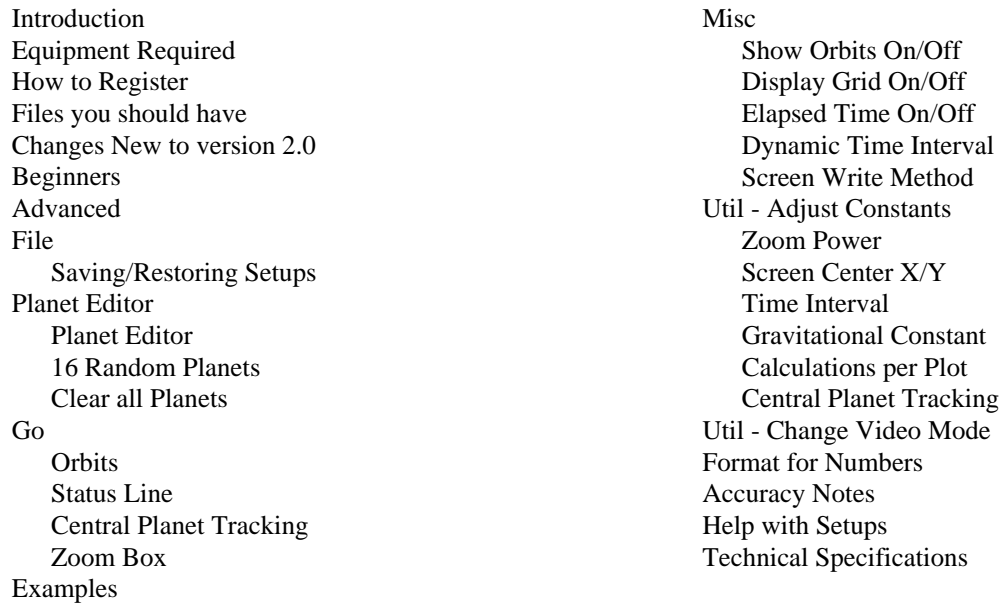

## **Equipment Required**

IBM compatible personal computer Graphics display (Hercules, CGA, EGA, VGA, At&t, 8514/a) Disk drive (Floppy or Hard) At least 384K free memory after boot-up

**note1**: While this program will run in 384K free memory, some functions may not be available, and you may run out of memory in mid-simulation. I recommend having a machine with the maximum 640K installed.

**note2**: A math coprocessor (80x87) will greatly increase the speed of the running simulations.

#### **How to Register**

License registration fee is \$15.00 for individuals, \$30.00 for government, corporate, and educational users (cheap). License fee of \$20.00/\$40.00 entitles you to receive the next version by mail. Only one registration per address is necessary and registers you for future versions. Registered users of version 1.0 are registered for version 2.0. This is shareware and as such may be freely copied and given to others for trial use. Please help support shareware authors.

Payment and other correspondence may be addressed to: Steve Safarik P.O. Box 45072 Seattle, WA 98145-0072

Let me know if there are any features you would like to see in future versions. Suggestions from current users of version 1.0 were included in version 2.0, and I'm sure that there are many more things people can think up. If you have any problems with the program, remember: It's a feature, not a bug! If you find any "features" that I didn't know about when the program was released, please let me know.

# **Files You Should Have**

GRAVITY.EXE The main executable file.

GRAVITY.DOC The documentation file.

GRAVITY.HLP Data file for on-line help.

\*.GRV Miscellaneous saved setups (may or may not be included with your copy)

#### **Changes new to Version 2.0**

1. Version 2.0 operates "True to Life". It is now possible to enter actual systems and watch them execute.

2. A status line has been added to the running simulation.

3. Elapsed time has also been added to the running simulation.

4. Zoom capabilities have been added, making it possible to enter systems which span small and large distances. For example, our own solar system has distances as small as Earth-Moon and as large as Sun-Pluto occurring at the same time. You may now zoom-in and watch the inner three planets for example, or zoom-out to see the whole system. 5. The maximum number of defined planets has been increased from eight to 16.

6. You may view the simulation from either a fixed position in space, or from the perspective of any one of the planets.

7. Context-sensitive help has been added for each data input field by pressing F1.

8. Option added to automatically adjust the Time Interval variable.

9. The inaccuracy that existed in version 1.0 in the calculation of planet movements has been removed to a large extent. 10. Planets of zero mass, and single planets, now move properly.

11. Planet radius is smaller than the size of version 1.0 to more truly reflect the actual size in relation to distances. 12. Planets created out of collisions now have velocity of a mass- weighted average of the two previous planet's velocities (sum of their momentums), rather than just an average of their velocities.

13. A planet density variable has been added for each planet.

14. You may now overwrite existing ".GRV" files.

### **BEGINNERS**

When you first start the program, you will see the opening screen, and then a row of choices at the top of the screen with these words:

FILE EDITOR GO EXAMPLES MISC UTIL

Move the menu-bar left and right and up and down with the arrow keys, and select a choice with the ENTER key. The first thing to do is select one of the examples such as "Moon" and watch it run.

Pressing Esc while it is running will stop the run and bring you back to the menus. You can restart the simulation by selecting "Watch it Running" under the "Go" menu. If you want to change any values for planets, select "Planet Editor" under the "Editor" menu.

Context-sensitive help is available at any of the data-entry fields by pressing F1. This will display text describing the values that can be entered for that field.

# **ADVANCED USERS**

### **File - Saving/Restoring Setups**

Under the "File" menu, select "Save" or "Restore". Enter the full path and filename of the file. If you do not specify a path, the current directory is assumed. If you do not specify an extension, .GRV is appended. Beginning with version 2.0 you can overwrite save files. If the file already exists a prompt will appear on whether or not you want to overwrite the existing file.

Unfortunately, .GRV files from version 1.0 are not compatible with version 2.0. Many variables have changed and functionality has been added so that even if the capability to read version 1.0 files were included, the setups would no longer operate the same. This program now operates "True to Life" and systems you enter should be compatible with future versions.

#### **Planet Editor**

--- Planet Editor: Values which can be changed individually for each planet are: Mass, Density (new to 2.0), X position, Y position, X velocity, Y velocity, Orbits on/off, and Stationary on/off. Orbits enables the dots that mark the path of the planet, while Stationary, when set to Yes, fixes the planet firmly in place. Planets do not need to be entered as starting in view on the screen (they did in 1.0), you may position them anywhere and zoom-out to see them if you like.

Default value for all numerical entries is +0.00E+00 except for density which is +1.00E+03 (1000). This is the density of water, and can be left at that unless you are modeling an actual planet. The density field is used only in calculating the planet radius which, in turn, only affects collisions.

Version 1.0 allowed a maximum of 8 planets to be defined, while version 2.0 allows 16.

New position values are not calculated for stationary planets. This, of course, is a fabricated condition which should not be used if you are modeling an actual system. The editor is pretty much self explanatory other than that. When you exit, all variables are reset to the editor values whether or not you made any changes, just as if you had selected "Reset to Start". For information on numerical formats entered here, see the section below entitled "Format for Numbers".

--- 16 Random Planets: (New to Version 2.0) This selection will erase all existing planets and create 16 new ones. Eight of them will have mass  $1.0e+18$ , and eight will have  $1.0e+15$ . All have density  $1.0e+03$  (water). The heavier ones will have velocity in the range  $0 - 1.0e-03$  and the lighter ones will be in the range  $0 - 1.0e-01$ . They will all start out visible on a screen at zoom 1.0e-07. "16 Random Planets" was created as sort of a last-thought implementation to model a "gaseous cloud" which could turn into some sort of orbiting system. I haven't really played around with it much, and I don't know if it will be very interesting.

--- Clear All Planets: Will delete every planet and leave you with one blank editor window open. Save your work before you select this option.

### **Go**

There are now several functions available during the simulation as follows:

--- Orbits: (New to version 2.0) The dots marking planet paths are saved. You can exit a running system and change certain variables (any of the constants, and any "Misc" selection), then come back and still have paths plotted. The dots are saved in a circular queue 8100 dots in length (8100 is determined by the 64K segment limit of 80x86 processors). The saved dots will be erased on any of the following conditions: changing any values in the editor, selecting a sample setup, restoring a file, reseting to start, or changing the video mode. If you watch from the perspective of a Central Planet, the dots will be saved, but the previously saved ones will not be drawn. When you switch back to a fixed view, the saved dots will all be drawn. The display of orbits can be toggled on and off with the 'O' key.

If you have a limited amount of free memory on your machine (less than 200K after program start) the program will not save the dots in order to conserve memory. Storing the 8100 dots requires 128K in itself.

--- Status Line: (New to version 2.0) While the planets are moving on the screen you first press the 'S' key, then one of the number keys on the keyboard, and the status for the corresponding planet will be displayed on the top line. Pressing "S0" will turn this function off. Values displayed are: Planet number, mass, X position, Y position, X velocity, and Y velocity. Pressing the '0' key or the number of a deleted planet will turn the status line off. When planets collide, the status switches to the live planet if one of the two was currently being displayed. Updating the status line takes time and will considerably slow down the simulation. Increasing "Calculations per Plot" may help with this.

For planet numbers 1 through 9, use the number keys. For planet numbers 10 through 16, use the shifted keys 1 through 7, respectively : !  $@#$  \$ %  $\land$  &.

--- Central Planet Tracking: (New to version 2.0) You can view the simulation normally from a fixed location in space, or from the perspective of any one of the planets. See information under "Adjust Constants" below.

--- Elapsed Time: (New to version 2.0) The elapsed time (Earth time) is displayed in the lower right. This function can be toggled on and off with the 'T' key.

--- Zoom Box: (New to version 2.0) While the simulation is running, you can use the following keys to change the zoom power and panning values, thereby freeing you from manually spinning numbers: PgUp, PgDn, Home, arrows, Enter, and Esc. PgUp makes the zoom box smaller, PgDn makes the box larger, Home will zoom out 10X. Arrows move the box around the screen, Enter selects the new values, and Esc aborts without changing anything. See section below on Zoom Power for a description of zoom values.

#### --- Keys available during simulation:

- Cn Switches to tracking view for planet n
- D Toggles the dynamic adjustment of Time Interval
- G Toggles the grid on and off
- O Toggles display of orbits
- Sn Status display for planet n
- T Toggles the elapsed time display

To exit the simulation, press Esc. Previously, any key would exit.

#### **Examples**

The included example setups were modeled on the ones from version 1.0, but are not identical. The main differences are that "Butterfly" has now become "Pendulum," and "System" is our own solar system. I only tried to carry through the same general principles as the previous examples of 1.0. You should be aware that the examples are not perfectly accurate, and changing the Time Interval will change their orbits. I am not an astronomer and "System" is only a rough approximation of our own taken from values in a 1978 physics textbook. If anyone would like to more correctly model this and send me a copy, I could include it in a future version of the program. If you send in any other systems, I can include them as well.

#### **Misc**

--- Show Orbits (On/Off): Enables displaying of the Orbits that mark the path of planets as they move. It takes priority over the settings in the editor. The dots are always saved regardless of this setting, except for planets whose Orbits Enable is N. This setting is changeable from the running simulation with the 'O' key (toggle).

--- Show Grid (On/Off): Enables drawing of the grid. This can be useful for setting up a system, and also for making measurements of planet paths. The Zoom Factor and Units will display in the lower left, and the screen center coordinates will display near the center of the screen. Units given are marked by the spacing on the X and Y axes. Other markings are 10 x Units. This setting is changeable from the running simulation with the 'G' key (toggle).

--- Elapsed Time (On/Off): (New to version 2.0) Enables the display of elapsed time in the lower right corner of the simulation screen. Time calculated is based on earth time and is displayed as Years, Days, Hours, Minutes, and Seconds. The rate at which this proceeds is determined by the value of the variable Time Interval (in seconds). The clock rolls over to zero at 65536 years. This display may be toggled on and off with the 'T' key.

--- Dynamic Time Interval: (New to version 2.0) Automatically and dynamically adjusts the Time Interval variable to provide the best performance in terms of both speed and accuracy. A calculation is made for each cycle to find the planet which is moving the most in relation to its nearest neighbor, and thus being the most demanding of precise calculations. The Time Interval is then adjusted to give approximately a 1 to 10 ratio of distance moved to distance from nearest neighbor. So all the planets will slow down if one gets very close to another, or all will speed up if they are all a long distance apart. This gives you more accuracy when you need it most, and more speed when you don't need the higher accuracy as much. The value of Time Interval is used for the first three plots, but then switches to the calculated values. This setting may be toggled from the running simulation by pressing the 'D' key.

**Note** : Dynamic Time Adjustment seems to have the effect of "circularifying" orbits, that is, turning elliptical orbits into circular ones. It seems to be caused by losing some of a planets energy at high orbits (by decreasing accuracy), and maintaining energy at lower orbits.

--- Screen Write Direct/BIOS: Only functional for the menu screens. If you get a weird display, set this to BIOS. The graphics are all done direct to memory. Doing the graphics by the BIOS would bring new meaning to the word "slow". This option may also be chosen when you start the program with the command-line switch /B.

### **Util - Adjust Constants**

--- Zoom Power: (New to version 2.0) This is the magnification of the screen. Normal magnification is 1.0 which will display units of 1 meter. If you have some planets that are located a large distance from (0,0), set Zoom to a number between 0 and 1. A zoom power of 0.1 will plot everything at 1/10th the scale and you can see objects located at ten times the

distance you could see before (units will be 10 meters). A zoom power of 10.0 will make things look very big. One note however, if you try to zoom in on one planet to make it look very big, it won't display larger than a certain size. This is due to the memory requirement for storing the planet's image that it be less than 64K in size. Also, very large planets at normal zoom factors will display the same way. This only affects the display of the planet, not the calculations affecting collisions, etc. For keys available to alter this value during the running simulation, see above section on the "Go" menu.

If you get the message "Out of Memory" when you try to run your setup, try using a lower zoom power. At higher zooms the images of all the planets can take a substantial amount of memory (up to 64K each). Reducing the zoom power will reduce the total size of all the planet images.

 $--$  Screen Center X, Y: (New to version 2.0) This is the location at the center of the screen, effectively a panning value. Default center is (0,0). By using Zoom Factor with Screen Center you can look at essentially any location in space at any magnification.

--- Time Interval: This is the length of time that a gravitational force acts on a planet in seconds, or in other words, the time elapsed between calculations for new velocity and position. The planet motions are calculated at discrete intervals, the planets aren't moving in curves, but in a whole lot of tiny straight lines. The time interval relates to the length of those lines. Now out in space those lines are really 0 in length, so the smaller the time interval, the truer to reality this program will be. There are two situations to use this. The first would be increasing this to speed up the motion in the simulation, and the second would be decreasing this to increase accuracy. Setting this too high will make your system "explode" since those straight lines will be much larger than the size of the orbits. This value can be determined automatically by the program if you wish. See Dynamic Time Interval above.

The smaller the radius of curvature of a planet the smaller the value Time Interval should take. If the distance a planet travels between plots is not more than 5-7 pixels, your accuracy is probably fine. Set the Time Interval for approximately this spacing, depending on which planet you are watching, and how fast it is curving. For example, in "System," a smaller value will make the inner planets move at a watchable speed, but the outer planets will hardly move at all. Increasing the time factor will speed up the outer planets so you can watch them move, but the inner planets will then not orbit very true to reality... Bottom line: it's give and take on speed versus accuracy.

--- Gravitational Constant: This is the strength of the gravitational field induced by a mass. You should not need to change this value, but it is available for versatility. This value affects the units used for mass, density, distance, and velocity. The value found in nature is  $+6.67E-11 \text{ N}(m^2)/(Kg^2)$ .

--- Calculations per Plot: (New to version 2.0) The name actually isn't perfectly right. What you really change is how often the planet is plotted on the screen. The frequency of calculation nor the accuracy of the system changes. If you raise this number, the locations will be plotted less frequently, but the path of the planet will not change. There are three situations where this may be of use. The first is for those of you who have slow display hardware. You may be able to speed up your system by using the display less frequently. The second situation this may come in handy, is if you are at a large zoom factor and are watching a planet which is slowing down your system. A big planet on the screen takes a lot of memory, and memory takes time to move around, so this may help. The last situation is when you are displaying the status of a planet and things slow down. In version 1.0, this value was automatically calculated at 0.60/(time interval) and this is still the default (usually 001).

--- Central Planet Tracking: (New to version 2.0) You can watch the system execute from the perspective of any planet. For instance, you can watch the Earth/Moon system close-up with the earth in the center of the screen without having to do Zoom/Pan/Zoom/Pan/etc to keep chasing it around, or you can watch the whole Solar System from the perspective of the Earth. You enter the number of the planet you want to watch, with 00 watching from a fixed location. If you are watching a central planet, the variables "Screen Center X/Y" are overridden by the location values of the planet. If the planet collides with another, the screen switches to the live planet. Previously saved tracer dots will not be plotted when centering on a planet, but new ones continue to be saved and all will be plotted when you switch back to a fixed view.

This value may also be accessed from the running simulation by first pressing the 'C' key, and then the number of the planet you want to watch (1-9, !  $@# $% \wedge \& 0$ ). Entering "C0" will turn this off and revert to the values in "Screen Center" X/Y".

### **Util - Change Video Mode**

If for some reason the program mis-detects your monitor type, you can specify another type to use. You may also speed up your system by choosing a lower resolution type than the one detected (i.e. choose CGA on an EGA-equipped system). Beware that if you choose a wrong type you will probably get a blank screen at best. This selection can also be made when you start the program. Start program with /? for a list of available switches.

#### **Format for Numbers**

When entering numbers into any input field you may use scientific notation. If the field is wide enough, you can enter the number normally (5000). To enter the number 1 billion (1000000000), use 1.0E9 which means 1.0 times 10^9. To enter .000000001, use 1.0E- 9. Notice that the exponent must be an integer.

Examples:  $1.0E+12$  is 10 times larger than  $1.0E+11$  5.7E+15 is 10000 times larger than 5.7E+11 2.0E+12 is 2 times larger than 1.0E+12

Please note that the total number of electrons in the Universe is taken to be somewhere between 1E69 and 1E70, and it is recommended that you don't use more than two digits in the exponent.

#### **Accuracy Notes**

The sources of inaccuracy in this program are now narrowed down to two items: Rounding error and discrete calculations. Rounding is not of much significance in relation to any values that you may encounter. The exception to this is the pendulum example which is inherently unstable and falls apart after a number of cycles. If you don't use stationary planets you should never see this effect.

The accuracy problem comes from making velocity and position calculations at discrete intervals rather than continuously as occurrs in space. You will see this error severely when you have two planets approach each other very closely and the Time Interval is not low enough to overcome the "radius of curvature" effect. What will happen is that the two planets will experience a very strong force towards each other, and would normally curve around at high speed in a tight arc. If the Time Interval is not small enough to accomodate this tight curvature they will experience this large force for a much longer time than should be the case and will go rocketing off in opposite directions. You can correct for most of this by using the Dynamic Time Interval feature, although that feature introduces a slight "circularifying" effect (see above section on Dynamic Time Interval).

# **Help With Setups**

Precision : One area where you may need a hint to enter a system is when you have a very large distance coupled with a very small distance and the precision allowed by the editor is not enough. For example, how do you enter the Sun at (0,0), the Earth at a LARGE distance from the Sun, and then the Moon at a SMALL distance from the Earth? The trick is to not specify them all in the same line, that is, not:

S---------------------------------------------E-M

but instead:

 M | S---------------------------------------------E

This way you can specify both the Earth and Moon as being the same distance from the Sun on the X-axis, and then have more precision available to specify the distance of Earth/Moon on the Y-axis. This also allows for more precision in the specification of their individual velocities.

Total Energy: Planets in higher orbits have more total energy than planets in lower orbits, even though the lower orbiting ones have a higher speed. This is how spacecraft are able to "slingshot" out of a system. They steal energy from an orbiting body by throwing it into a lower orbit.

Total Momentum: To calculate the total momentum of a system, multiply the mass of each planet with its speed. Then sum up the results:  $M1xS1 + M2xS2 + M3xS3 + \dots$  If the total momentum is not zero, the whole system will "drift" through space. The positions of the planets only come into play when calculating total angular momentum.

# **Technical Specifications version 2.0**

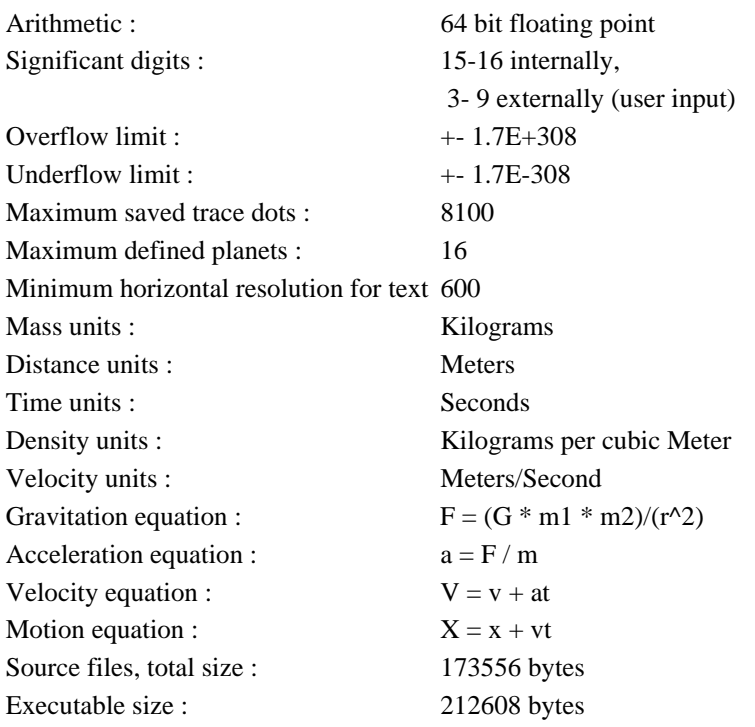